**МИНИСТЕРСТВО ОБРАЗОВАНИЯ И НАУКИ РФ**

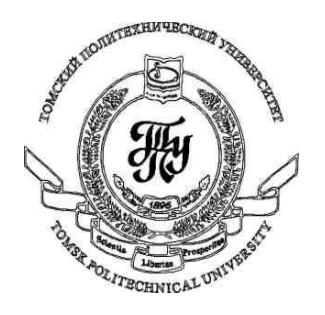

**Федеральное государственное бюджетное образовательное учреждение высшего профессионального образования «НАЦИОНАЛЬНЫЙ ИССЛЕДОВАТЕЛЬСКИЙ ТОМСКИЙ ПОЛИТЕХНИЧЕСКИЙ УНИВЕРСИТЕТ»**

## **Методические указания к лабораторной работе №13**

## **«Анимация на основе геометрического пути»**

**по дисциплине «Технологии разработки пользовательских интерфейсов»**

Вичугов В.Н., доцент каф. АиКС

Объект класса PathGeometry может быть использован для анимации свойств по описанному геометрическому пути. Анимацию по геометрическому пути обеспечивают следующие классы:

- DoubleAnimationUsingPath
- PointAnimationUsingPath
- MatrixAnimationUsingPath

В большинстве случаев анимации подвергаются свойства, отвечающие за положение элементов в окне (например, Canvas.Top и Canvas.Left).

Пример приложения с кнопкой, «бегающей» по треугольнику:

```
 <Window.Resources>
         <PathGeometry x:Key="PathAnimation">
             <PathFigure StartPoint="100,100" IsClosed="True">
                  <LineSegment Point="500,100" />
                  <LineSegment Point="300,200" />
             </PathFigure>
         </PathGeometry>
     </Window.Resources>
     <Canvas>
         <Path Stroke="Green" StrokeThickness="3" Data="{StaticResource ResourceKey=PathAnimation}" />
         <Button Content="Running button">
             <Button.Triggers>
                  <EventTrigger RoutedEvent="Loaded">
                      <BeginStoryboard>
                          <Storyboard RepeatBehavior="Forever">
                              <DoubleAnimationUsingPath Storyboard.TargetProperty="(Canvas.Left)"
Duration="0:0:3"
PathGeometry="{StaticResource ResourceKey=PathAnimation}"
Source="X" />
                              <DoubleAnimationUsingPath Storyboard.TargetProperty="(Canvas.Top)"
Duration="0:0:3"
PathGeometry="{StaticResource ResourceKey=PathAnimation}"
Source="Y" />
                          </Storyboard>
                      </BeginStoryboard>
                  </EventTrigger>
             </Button.Triggers>
         </Button>
     </Canvas>
```
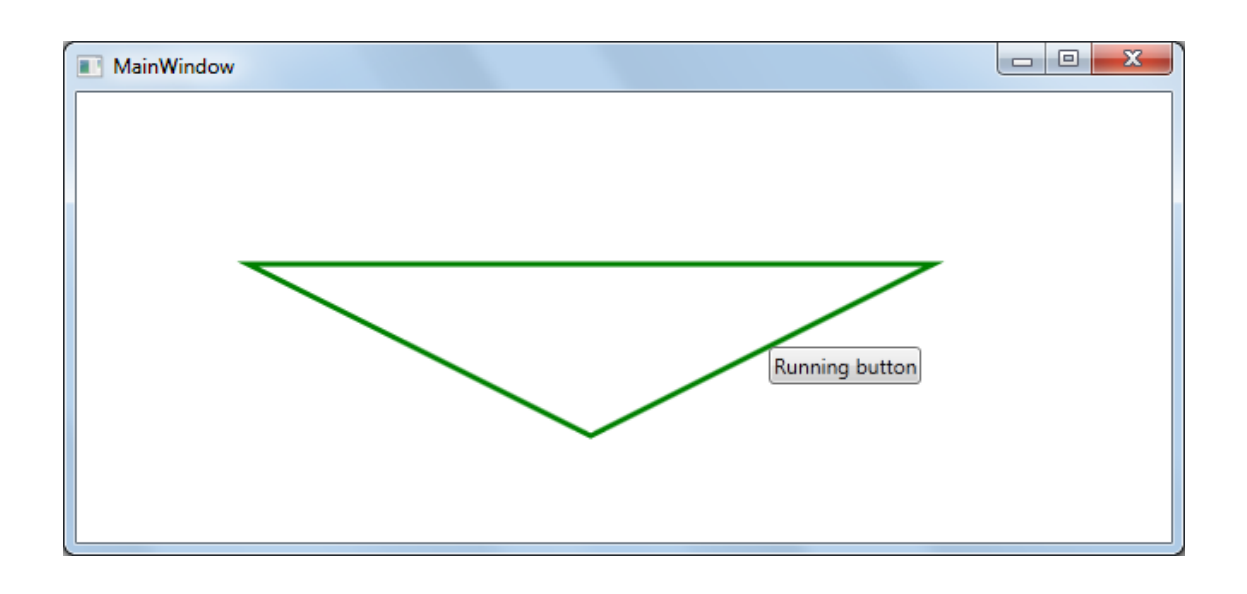

Геометрический путь описан как ресурс окна и используется три раза:

- 1) для рисования пути Path;
- 2) для анимации свойства Canvas.Left в качестве источника (Source) используется горизонтальная координата X;

3) для анимации свойства Canvas.Top – в качестве источника (Source) используется вертикальная координата Y.

В объекте **DoubleAnimationUsingPath** свойство **PathGeometry** определяет геометрический путь, по которому будет осуществляться анимация, а свойство **Source** содержит либо значение X, если из геометрического пути необходимо выбирать горизонтальные координаты, либо Y, если необходимо выбирать вертикальные координаты.

## *Задание 1*

Проверьте, как будет происходить анимация кнопки, если геометрический путь будет содержать несколько фигур, не связанных между собою.

## *Задание 2*

Разработайте WPF-приложение «Карусель товаров» со следующим интерфейсом:

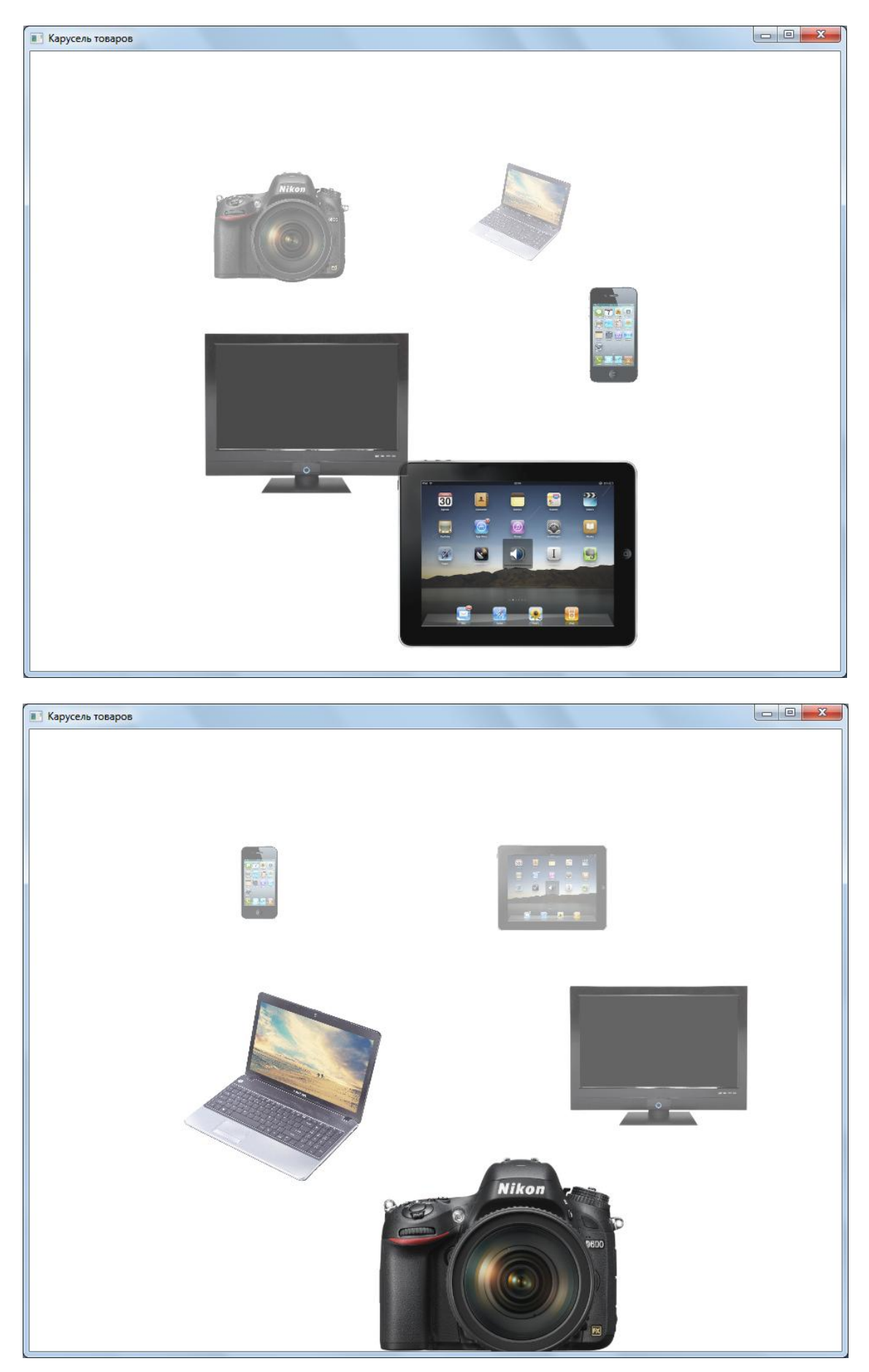

В окне перемещаются PNG-изображения пяти товаров (в Вашем приложении могут быть любые товары) по часовой стрелке по следующему геометрическому пути:

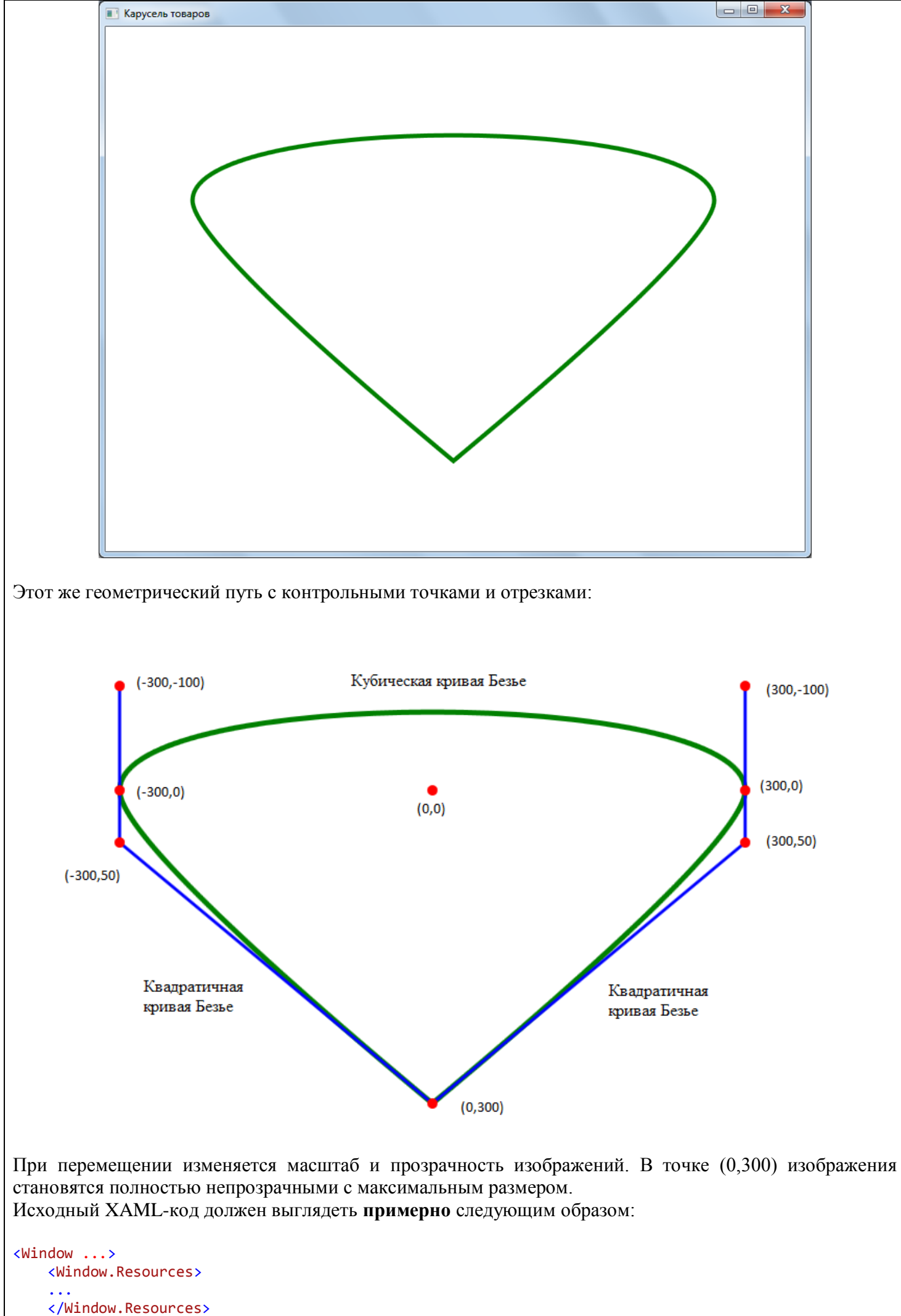

 <sup>&</sup>lt;Canvas>

```
 <Viewbox Canvas.Top="-1000" Width="100" Style="{StaticResource ResourceKey=s1}">
             <Image Source="./1.png" />
         </Viewbox>
         <Viewbox Canvas.Top="-1000" Width="100" Style="{StaticResource ResourceKey=s2}">
             <Image Source="./2.png" />
         </Viewbox>
         <Viewbox Canvas.Top="-1000" Width="100" Style="{StaticResource ResourceKey=s3}">
             <Image Source="./3.png" />
         </Viewbox>
         <Viewbox Canvas.Top="-1000" Width="100" Style="{StaticResource ResourceKey=s4}">
             <Image Source="./4.png" />
         </Viewbox>
         <Viewbox Canvas.Top="-1000" Width="100" Style="{StaticResource ResourceKey=s5}">
             <Image Source="./5.png" />
         </Viewbox>
     </Canvas>
</Window>
```